# **Settings Edit**

Basic Settings for the league. Do not make any changes unless you fully understand the consequences! Do not remove or change existing information. No consistency checks are done! **Wrong settings may render the site unusable and unaccessible!**

# **Configuration**

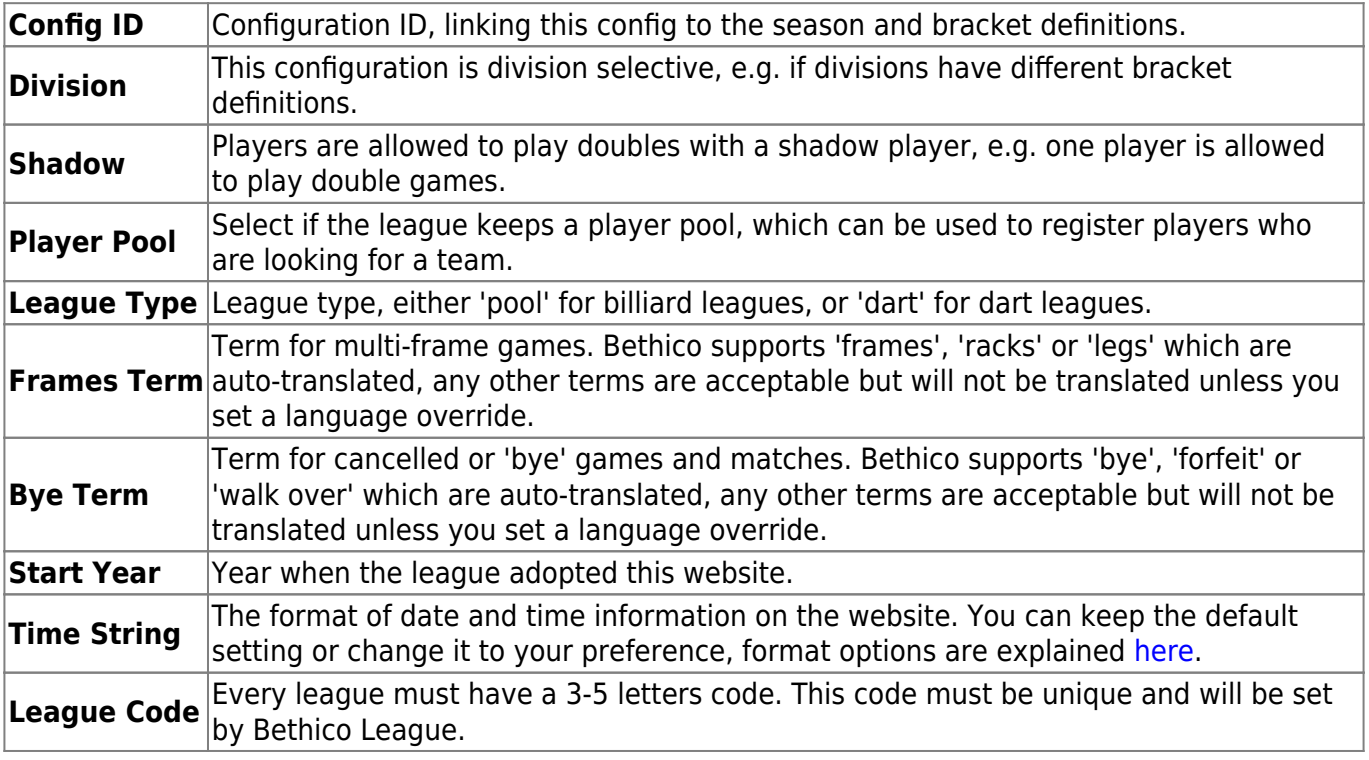

- 1. Please contact the webmaster for Settings changes.
- 2. Every Configuration needs a definition of Brackets to work.
- 3. Tap New Config to add a new configuration to the site. Even if you do not change the configuration here, but you are changing the match bracket definition, you need to add a new config and copy all the values from the previous config.
- 4. Tap Save to continue with bracket definition, or Save & Close to finish.

### **Brackets**

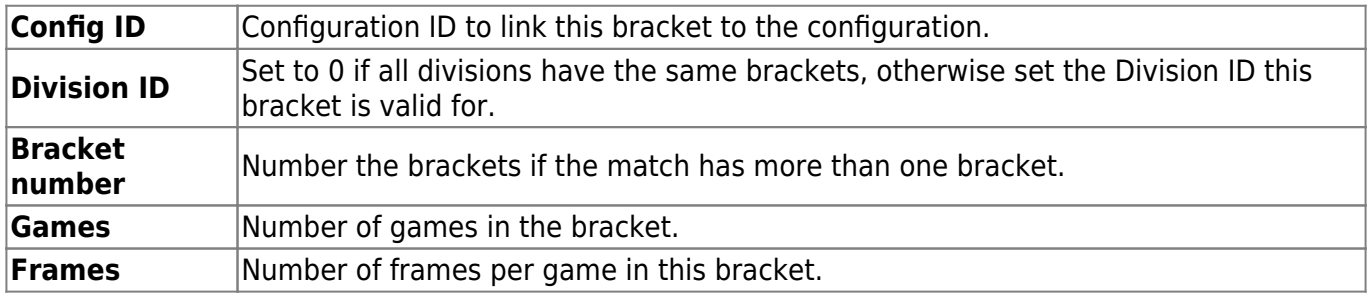

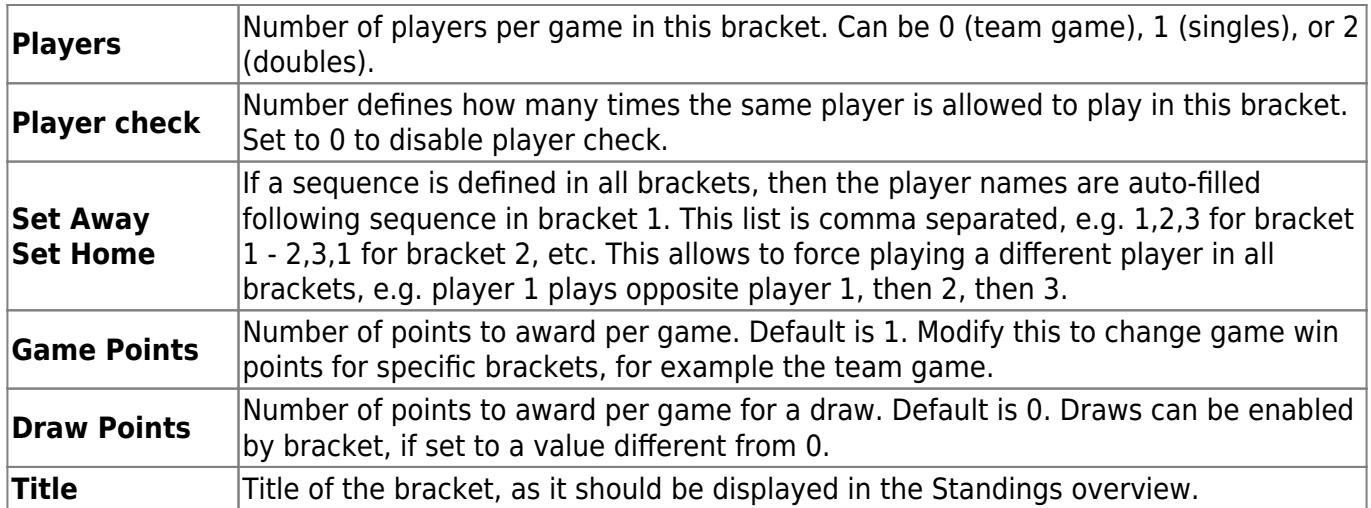

- 1. Every Bracket definition needs a specific Configuration to work.
- 2. Hover over **Config ID**, **Division ID**, and **Special games** for reference.
- 3. Tap Add Brackets to add a new bracket definition.
- 4. To copy an existing bracket definition, select the bracket checkbox and tap Copy Bracket to copy.
- 5. Tap Save to continue with bracket definition, or Save & Close to finish.

## **Points**

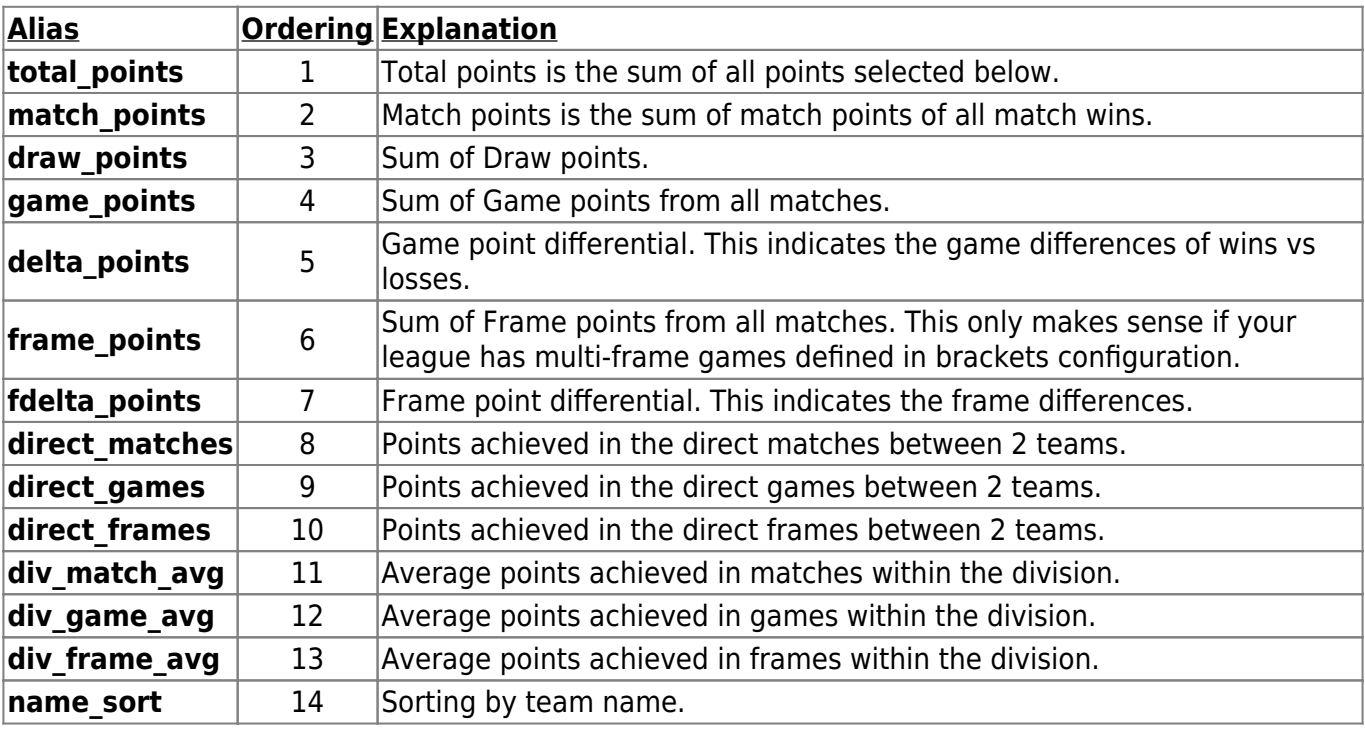

- 1. The names of the points cannot be modified.
- 2. Ordering defines in which order the points are considered in sorting for ranking, if the points are published. The respective next order is taken into account if the current order evaluates to an equal score. Enter the sequence number to change the order of sorting, for example change ordering to 3 for **game\_points** to have it sorted before **draw\_points**.
- 3. Only Aliases with the **Published** checkbox checked are considered for sorting.
- 4. Tap Save or Save & Close after making changes to the points definition.
- 5. Definition here must be consistent with the points selected in season setup, which are added

**Calculation**

below for reference.

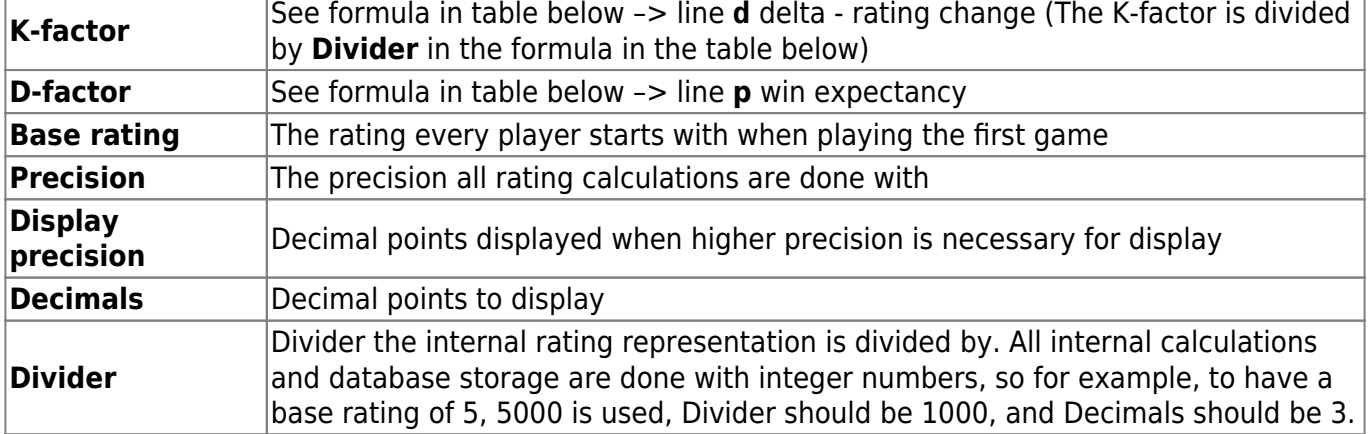

- 1. **CAUTION**: if you change these settings you must recalculate all seasons already entered into the database. All ratings of all players throughout all seasons will be changed based on the new settings.
- 2. Tap Save or Save & Close after making changes to the calculation formula.
- 3. The Calculation Example shows the rating change after 1 and after 100 games. The opponent in these calculations is always a player with Base rating.

From: <https://wiki.bethicoleague.org/> - **Bethico League**

Permanent link: **<https://wiki.bethicoleague.org/doku.php?id=en:help:admin:settings-edit>**

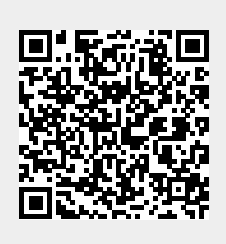

Last update: **2022/10/18 19:53**